#### LED Codes

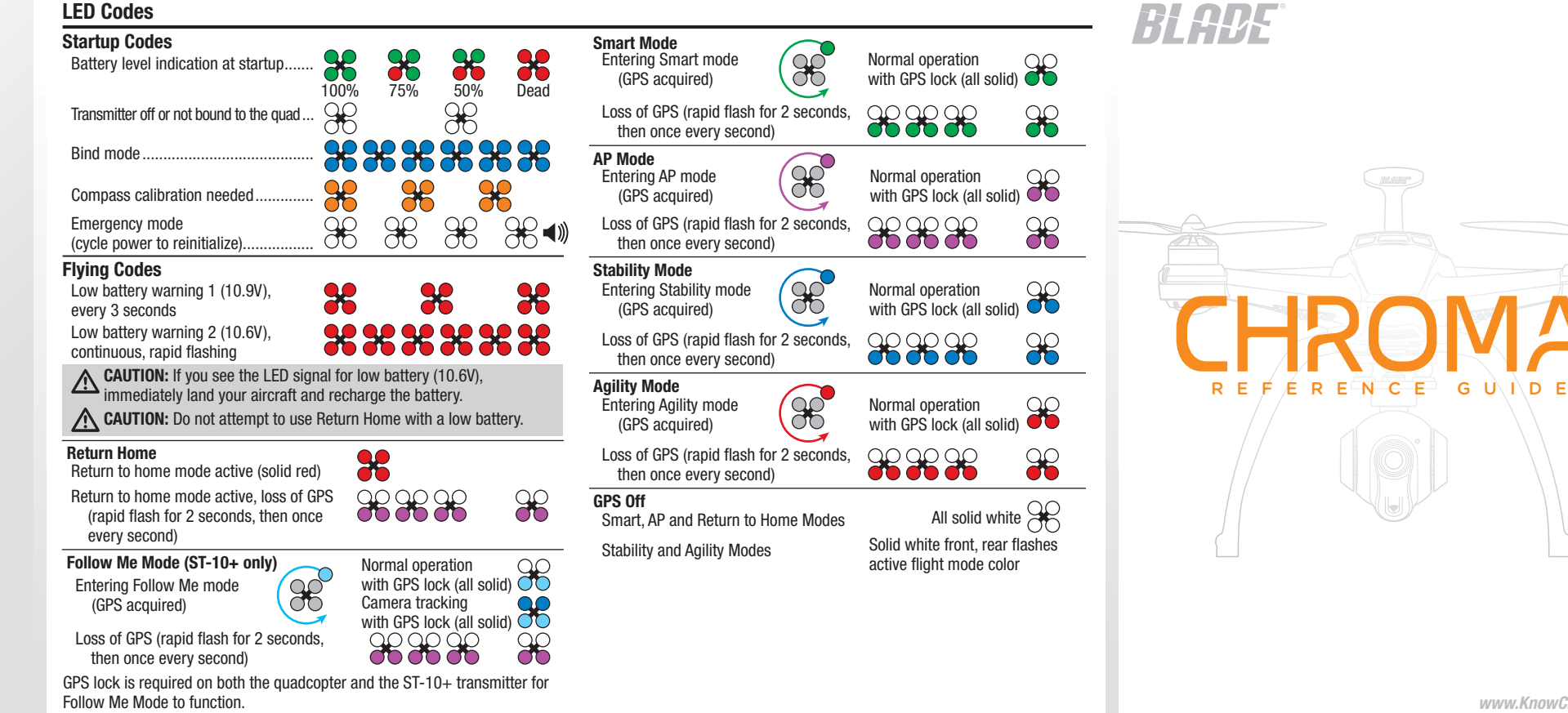

©2015 Horizon Hobby, LLC. Blade, Chroma and the Horizon Hobby logo are trademarks or registered trademarks of Horizon Hobby, LLC. Patents pending Created 10/15 51235 (EN)

## Compass Calibration Procedure

NOTICE: The following procedure has to be completed within 30 seconds after entering compass calibration mode.

- 1. Power the ST10+ and Chroma™ quadcopter on and face the quadcopter pointing North.
- 2. Touch the gear icon on the lower right side of the main screen.
- 3. Select OK.
- 4. Select Calibration.
- 5. Select Compass.

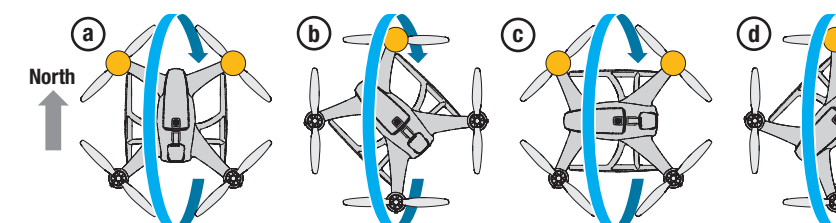

# **Accelerometer Calibration Procedure**

- 1. Power on the ST10+ and Chroma quadcopter.
- 2. Place the quadcopter on a flat, level surface.
- 3. Touch the gear icon on the lower right side of the main screen.
- 4. Select OK.
- 5. Select Calibration.
- 6. Select Accelerometer.
- 6. The quadcopter indicates it has entered *compass calibration mode* by flashing the LEDs yellow.
- 7. The LEDs will indicate which direction to orient the quadcopter for each rotation by lighting either one or two motor pods yellow. Turn the quadcopter to point the yellow LEDs North, then rotate the quadcopter 360° as shown by the blue arrows below. Complete all 4 rotations of the Chroma quadcopter as shown in a b the illustration below within 30 seconds.
- 8. After the last rotation step, hold the quad level, facing North and check the LEDs.  $Green =$  Ready Green = Ready<br>Red = Repeat Compass Calibration

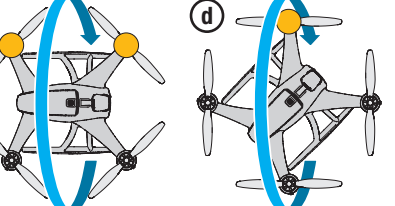

- 7. The Chroma quadcopter will emit a series of slow tones followed by a series of rapid tones, indicating the calibration has started.
- 8. Do not move the quadcopter while it performs the accelerometer calibration procedure.
- 9. When the procedure has completed, the quadcopter will emit a "happy" tone and the LED will display green indicating the calibration was successful. If it emits a "sad" tone and the LED displays solid red, repeat the calibration procedure.

## Binding

For instructions on binding with GPS disabled, refer to the online video at *www.KnowChroma.com.*

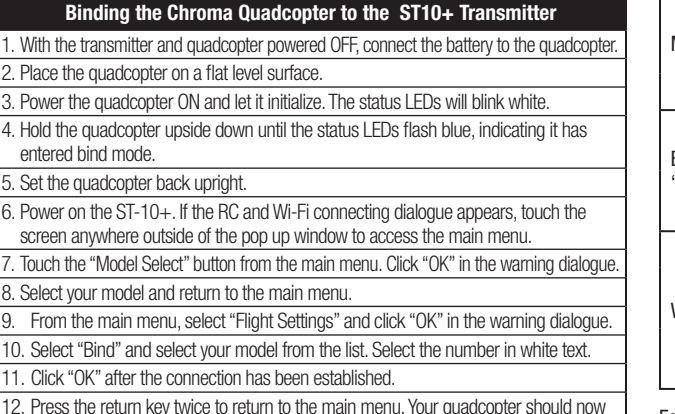

connect to the ST-10+. 13. After returning to the main menu there will be 2 loud beeps. The LEDs will indicate which flight mode is selected.

If the LEDs are flashing red, the quadcopter is in Return Home mode. Switch to Smart or AP Mode before attempting to start the motors.

14. Place the quadcopter outdoors in the desired starting position in preparation for flight.

See the online videos at *www.KnowChroma.com* for a demonstration of the binding procedure.

### Troubleshooting Quick Reference

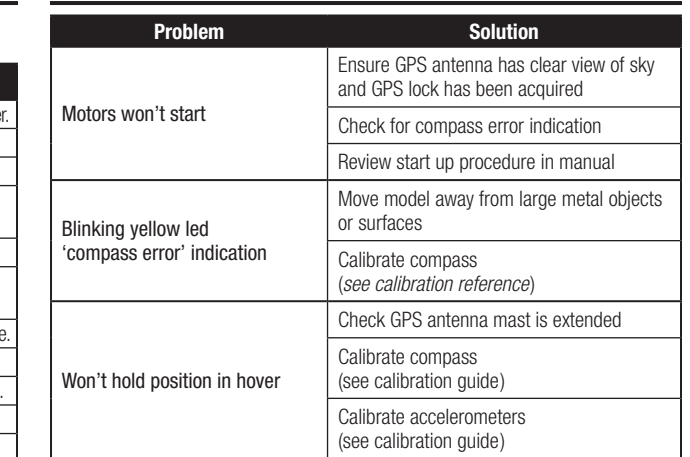

For a complete description of the function, capabilities and maintenance of the Chroma quadcopter, refer to the online videos at *www.KnowChroma.com.*